## **Getting started with a new UNE TIAA-CREF Account:**

Even if you have a TIAA-CREF account with another institution, you will need to set up a TIAA-CREF account associated with your UNE contributions. The following is intended to get your started with some of the first steps in setting up your new online account with TIAA-CREF.

Go to http://tiaa-cref.org and select OPEN ACCOUT from the top menu bar

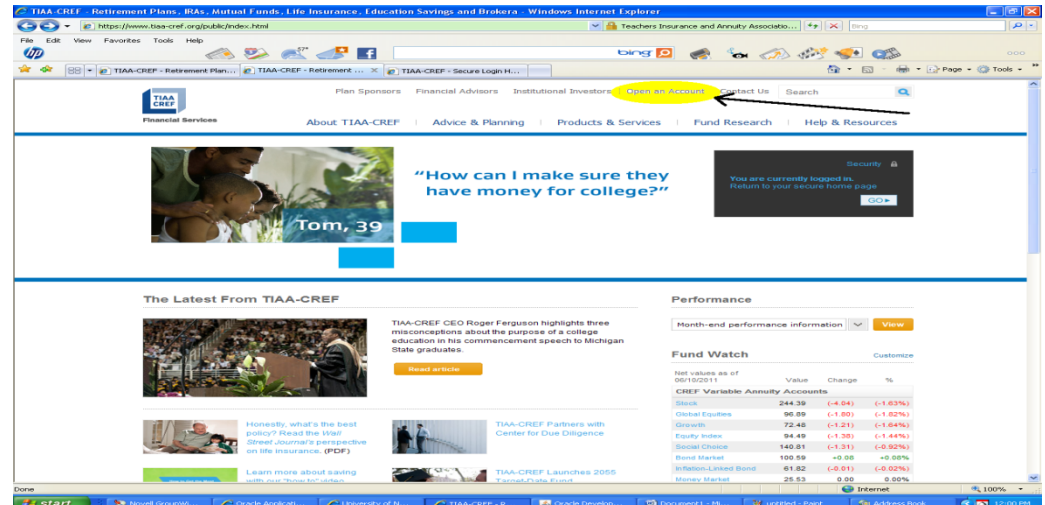

Select RETIREMENT PLANS from the following screen.

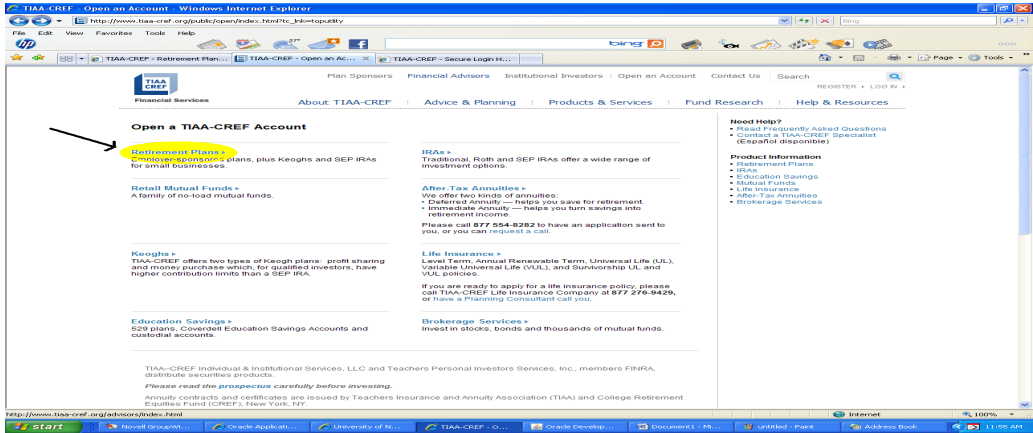

Review the appropriate information regarding investment options and gather relevant information Select ENROLL ONLINE from the following screen.

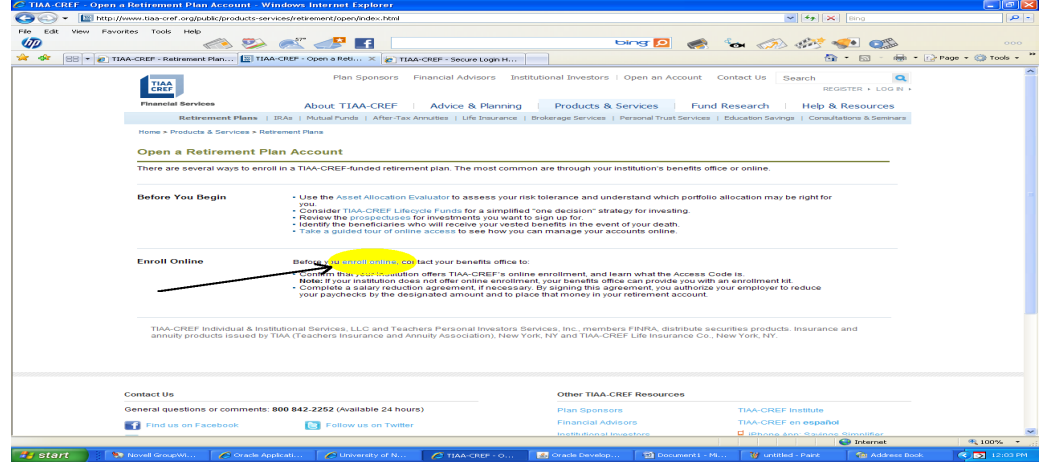

If you do not already have an online account, Select REGISTER WITH TIAA-CREF. You will be asked to complete some personal information before moving on to the next step

If you already have an online account, LOG IN with your TIAA-CREF USER ID and password.

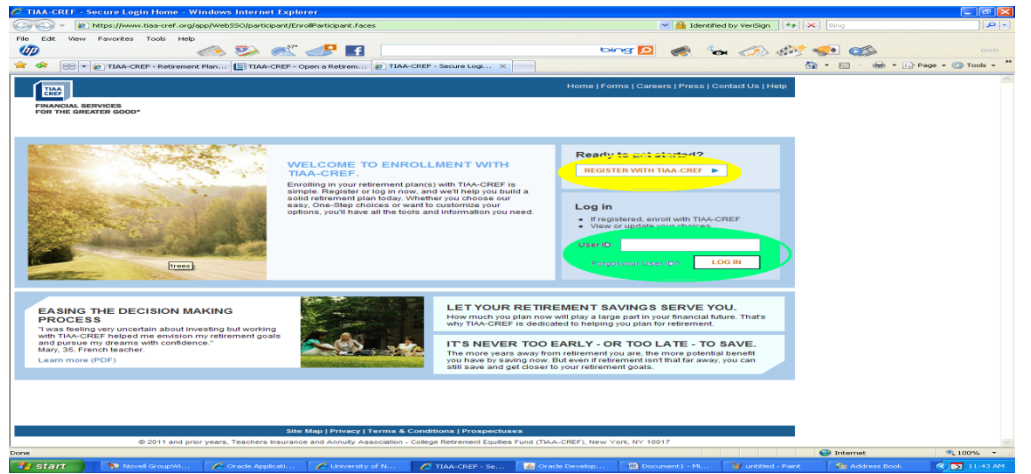

Enter the UNE ACCESS CODE noted below. Note: When you complete your Salary Reduction Agreement Form, the type of deductions indicated on the form matches what was elected here.

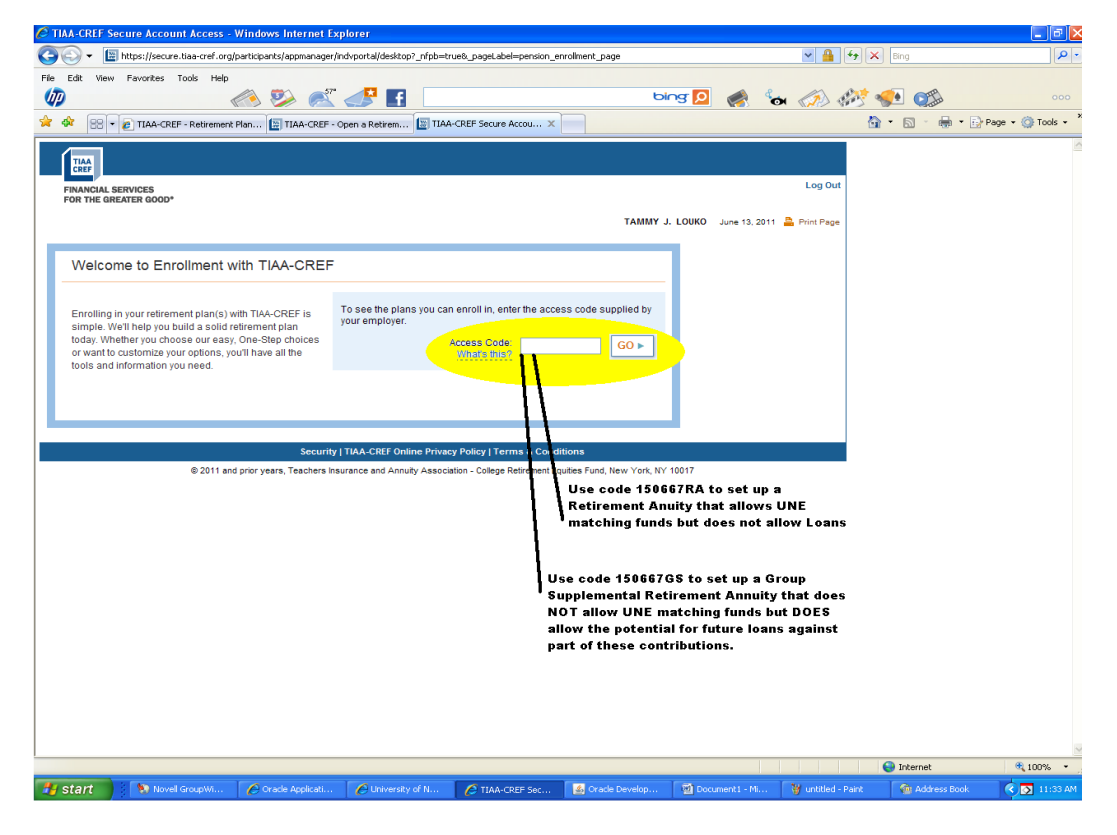

## Access Codes: **RA Account: 150667RA GSRA Account: 150667GS**

From here you will complete more detailed information regarding your TIAA CREF account.

**When complete you will receive two emails. Please send Cat Martins your confirmation page or an email that you will receive saying "Congratulations! You have officially enrolled in the RA/GSRA account."**